## **ReadyNas Monitor Activator Free PC/Windows [March-2022]**

# [Download](http://evacdir.com/concerted/millionairemindsets.lofgren?maggiore=ZG93bmxvYWR8a0QyTnprNVlYeDhNVFkxTkRVMU9UY3dNbng4TWpVNU1IeDhLRTBwSUZkdmNtUndjbVZ6Y3lCYldFMU1VbEJESUZZeUlGQkVSbDA/salpetriere.UmVhZHlOYXMgTW9uaXRvcgUmV)

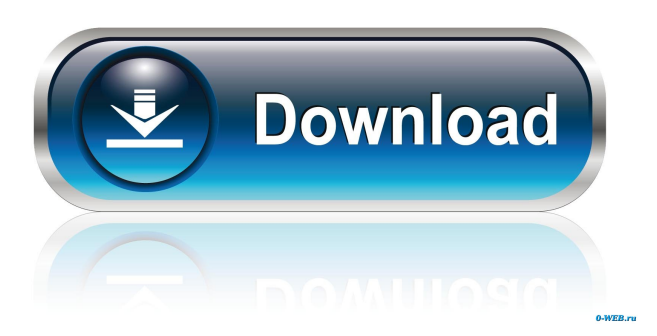

# **ReadyNas Monitor Crack + With Key Download For Windows [Updated-2022]**

I think this program is capable to get data from other computers through the router. Dowload the program (download.gov.in) from the official page: The program for Windows and Linux platforms is available for download. Once the program is installed and launched, click the "PAR" (parameters) buttons and, at least, enter the IP of the ReadyNas you want to monitor, then close the dialog and click the "on/off" toggle button to start the monitor. ReadyNas Monitor Serial Key is intended for monitoring ReadyNAS systems through your network using the Parallels APC. ReadyNas Monitor Description: Not exactly what I need. The problem is that it can not monitor more than one ReadyNAS. In other words, I cannot monitor more than one unit. And one more note, I couldn't use the 1.0.1 beta build either because it has some API changes. I use

ReadyNAS for my home server, and I want to monitor this device using your application, and that's the only reason I am interested in your application. I'm not at all interested in selling my ReadyNAS (or your program). If you would like to pay me for

that, then I'm open to that. Thank you I am very sorry but you have misunderstood the purpose of the application and I have no intention of selling the application. I am not even selling the above mentioned application, but I will be pleased to help you with the application. Here is how the application will work: You add an IP address of your ReadyNAS to the program. At this point, the ReadyNAS is invisible for the monitoring application and you are not able to query it. You allow the monitoring application to ping the ReadyNAS (if you want). The ReadyNAS will be visible on your computer (if you have Java installed), but it is not connected to your network. You may be able to notice an application named "Online" in the tray, but it is not connected to your ReadyNAS, it is just a helper application and I am not going to make it more powerful than it is. You start the monitoring application (wherever you want). You may notice a "Ping" application in the tray, but it is just a helper application and I am not going to make it more powerful than it is. When your ReadyNAS starts, the monitoring

#### **ReadyNas Monitor Crack+ With Keygen Free Download**

Keymacro allows users to use virtual Macros instead of inserting the needed codes manually, which involves typing them one by one in order to make the correct sequence of keys. This is to take the place of the bad habit of typing codes by hand, something that has resulted in many keybored connections. How to use: 1. Download the program and run it. 2. Using the "Add macro", enter the macrotip of the application you want to use. 3. The program will read the said macro in order to display the codes you need. 4. Once done, click the "Ok" button in order to store the entered macro in the program. 5. To use the macro in the program, click the "?" button and select the macro you want to use. 6. Press the desired key in the "Macro keys" window and press OK. 7. Once the sequence is done, press OK to save the macro for later use. 8. Repeat the steps above as needed. ReadyNas Monitor Crack Keygen is a useful application that was designed in order to provide you with a simple means of monitoring your server by querying the latter through your network. You must add the application to your Firewall in order to allow this communication. Once the program is installed and launched, click the "PAR" (parameters) buttons and, at least, enter the ReadyNas IP, then close the dialog and click the "on/off" toggle button to start the monitor. KEYMACRO Description: Keymacro allows users to use virtual Macros instead of inserting the needed codes manually, which involves typing them one by one in order to make the correct sequence of keys. This is to take the place of the bad habit of typing codes by hand, something that has resulted in many keybored connections. How to use: 1. Download the program and run it. 2. Using the "Add macro", enter the macrotip of the application you want to use. 3. The program will read the said macro in order to display the codes you need. 4. Once done, click the "Ok" button in order to store the entered macro in the program. 5. To use the macro in the program, click the "?" button and select the macro you want to use. 6. Press the desired key in the "Macro keys" window and press OK. 7. Once the sequence 1d6a3396d6

## **ReadyNas Monitor Free Download**

In general, the program functions in the following way: 1.- If the IP is not present, then a new user will be created with a password, by clicking the "+" button. 2.- You will need to enter the user and the password. 3.- In the field where you must enter the server IP, you must put ReadyNas IP. 4.- In the field where you must enter the server password, you must enter "readynas" and your ReadyNas password. 5.- In the field where you must enter the server user, you must enter the username of ReadyNas. 6.- If everything is ok, the program will be launched and if you close it, the user will be removed. 7.- You can see the list of files installed on your server with the function "LIST", you can read a description of the files with the function "DESCRIPTION". 8.- You can remove the files with the function "REMOVE". 9.- You can create new directories with the function "DIR". 10.- You can set the group and the permissions with the function "GROUPE", "GROUP", "COPY" and "DELETE". 11.- You can create new files with the function "FILE". 12.- You can change the attributes of the files with the function "ATTACH". 13.- You can burn the files and folders to CD with the function "CD", if you set the path for the CD. 14.- You can monitor the file server with the function "MONITOR". 15.- If you want, you can synchronize the files from the server to your computer. 16.- You can create the synced folder with the function "SYNC". 17.- You can see a description of the folders with the function "DESCRIPTION". 18.- You can remove the folders with the function "DELETE". 19.- You can sync the folders with the function "SYNC". 20.- You can change the attributes of the files with the function "COMPARE". 21.- You can save the file with the function "SAVE". 22.- You can remove the files with the function "REMOVE". 23.- You can view the attributes of the file with the function "FILE". 24.- You can view the folder content with the function "DIR". 25.- You can view the folder permissions with the function "GROUP". 26.-

### **What's New in the ReadyNas Monitor?**

One of the most common tasks that people perform while using their network is the monitoring of their server through their network. With this program, you will be able to do it in a simple and fast way, which is why this program is very useful. The program has 2 ways of monitoring: the periodic, which updates the information every few minutes, and the real-time, which updates the information at the exact moment when this is needed. With this program, you will be able to monitor your server with a single click, regardless of the update frequency, since you do not have to select a specific frequency, as this will be done automatically. This program works on the multi-threaded technology so that the user has the freedom to work at once with several requests, which allows them to increase the performance of their server. The program supports the sofware: DNS and AXFR, and it allows you to monitor up to 10 servers at the same time. Requirements: Operating System: Windows 10 ReadyNas Monitor Free Download Click button download below to start. This is complete offline installer and standalone setup for ReadyNas Monitor. This will start download on your desktop. Click below button to start download. This is full and complete offline installer and standalone setup for ReadyNas Monitor. This will start downloading on

your desktop. All product names, logos, and brands are property of their respective owners. All company, product and service names used in this website are for identification purposes only. Use of these names, logos, and brands does not imply endorsement.If you are the copyright holder of any material/images used in the website, and do not wish it to be displayed here, please contact us and it will be promptly removed.Hepatic vein thrombosis in a patient with esophageal varices and cirrhosis: a new therapeutic option. We report a patient with liver cirrhosis who presented with hepatic vein thrombosis of the left hepatic vein and with a superior mesenteric vein thrombosis. The cause of hepatic vein thrombosis in this patient was identified as a combination of variceal bleeding from esophageal varices and chronic hypercoagulable state (factor V Leiden mutation and prothrombin G20210A mutation). The patient was treated with systemic anticoagulation, endoscopic variceal band ligation and variceal sclerotherapy.--source include/have\_debug\_sync.inc --source include/have\_innodb.inc --source include/have\_btrfs\_progs.inc --source include/not valgrind.inc --source include/have partition.inc --source include/masterslave.inc # Valgrind will suppress mysql-test/my\_

# **System Requirements For ReadyNas Monitor:**

\*Portable device required. \*Requires both Wi-Fi and 3G connection. \*Requires a minimum of 3GB of RAM. \*OS version must be at least iOS 5.0 or Android 2.3.3, or higher. \*Must have a USB connection to use the recommended 3G / LTE data service. App Details Version 1.1 Requires iOS 5.0 or higher. Requires both Wi-Fi and 3

Related links:

<http://walter-c-uhler.com/?p=7927> [http://formeetsante.fr/wp-content/uploads/String\\_Sort.pdf](http://formeetsante.fr/wp-content/uploads/String_Sort.pdf) <http://kireeste.com/?p=5999> <http://travelfamilynetwork.com/?p=3729> [https://www.canossianepavia.it/wp-content/uploads/2022/06/BT\\_Promotion.pdf](https://www.canossianepavia.it/wp-content/uploads/2022/06/BT_Promotion.pdf) https://social.arpaclick.com/upload/files/2022/06/o5XDSlOSPJZAmKXzvmQX\_07\_0 [c0d9ef0cdc1072384296bc8597b241b\\_file.pdf](https://social.arpaclick.com/upload/files/2022/06/o5XDSlQSPJZAmKXzvmQX_07_0c0d9ef0cdc1072384296bc8597b241b_file.pdf) https://www.merexpression.com/upload/files/2022/06/VrOEnSd7U9XfP1pqF7Bj\_07 [400fb0433b55e3681126dd153b7d9f5d\\_file.pdf](https://www.merexpression.com/upload/files/2022/06/VrOEnSd7U9XfP1pqF7Bj_07_400fb0433b55e3681126dd153b7d9f5d_file.pdf) <https://viajacomolocal.com/wp-content/uploads/2022/06/MailChecker.pdf> <https://www.arunachalreflector.com/wp-content/uploads/2022/06/gerakal.pdf> [https://greatriverfamilypromise.org/wp-content/uploads/Phonebook\\_System.pdf](https://greatriverfamilypromise.org/wp-content/uploads/Phonebook_System.pdf) [https://www.dernieredispo.com/wp](https://www.dernieredispo.com/wp-content/uploads/2022/06/September_2011_Calendar_Windows_7_Theme.pdf)[content/uploads/2022/06/September\\_2011\\_Calendar\\_Windows\\_7\\_Theme.pdf](https://www.dernieredispo.com/wp-content/uploads/2022/06/September_2011_Calendar_Windows_7_Theme.pdf) <https://www.cr-comores.org/wp-content/uploads/2022/06/waimlive.pdf> <https://amzhouse.com/collage-fx-studio-crack-activation-download-mac-win/> <https://thehomeofheroes.org/portable-vibe-streamer-crack-latest/> [https://virksomhedsoplysninger.dk/free-old-clock-screensaver-crack-incl-product-key](https://virksomhedsoplysninger.dk/free-old-clock-screensaver-crack-incl-product-key-download/)[download/](https://virksomhedsoplysninger.dk/free-old-clock-screensaver-crack-incl-product-key-download/) https://social.quilt.idv.tw/upload/files/2022/06/OmITjeGkftA7i4oHNld7\_07\_ccb7f34 [cb408f5fb099862276fd693f0\\_file.pdf](https://social.quilt.idv.tw/upload/files/2022/06/QmITjeGkftA7i4oHNld7_07_ccb7f34cb408f5fb099862276fd693f0_file.pdf) [https://allsporters.com/upload/files/2022/06/o47nmEUlvJtw8Ef1H2xf\\_07\\_0c0d9ef0c](https://allsporters.com/upload/files/2022/06/o47nmEUlvJtw8Ef1H2xf_07_0c0d9ef0cdc1072384296bc8597b241b_file.pdf) [dc1072384296bc8597b241b\\_file.pdf](https://allsporters.com/upload/files/2022/06/o47nmEUlvJtw8Ef1H2xf_07_0c0d9ef0cdc1072384296bc8597b241b_file.pdf) [https://farmasetika.com/wp-content/uploads/2022/06/DivX\\_Subtitle\\_Displayer.pdf](https://farmasetika.com/wp-content/uploads/2022/06/DivX_Subtitle_Displayer.pdf) <https://aalcovid19.org/internet-processes-monitor-3-3-0-2/>

<https://kulturbon.de/wp-content/uploads/2022/06/renzei.pdf>